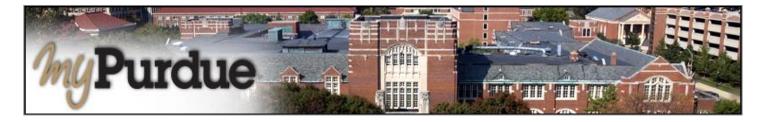

## What is Financial Responsibility?

Financial Responsibility is an important step for all students to complete each year. Students can review and update their annual agreement by visiting the **Bills & Payments** page via <a href="mayburdue.purdue.edu">mypurdue.purdue.edu</a> and click the link "Affirmation of Financial Responsibility" found within the **Student Account** section. Doing so will automatically release the hold on your account. Lack of compliance will result in your inability to register for classes, including the ability to drop or add courses.

## **How to Complete your Financial Responsibility**

Using your Purdue career account user name and BoilerKey, login to myPurdue at https://mypurdue.purdue.edu.

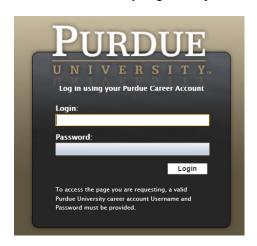

> Click on the Bills & Payments tab and Affirmance of Financial Responsibility link.

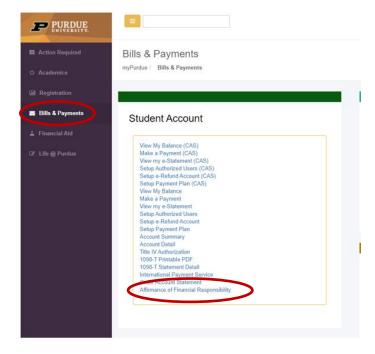

- The FR hold can be released by logging into myPurdue, click on the Bill & Payments tab and click on the link on the left side that reads 'Acknowledge Your Financial Obligations'. Once you have read the TaxPayer Identification Number section, you must choose one of the following three options:
  - 1. Enter your taxpayer identification number,
  - 2. Select you are a foreign national/non resident alien statement, or
  - 3. Select you do not wish to provide a taxpayer identification number.
- After making your selection please completely read the Financial Obligation statement, enter your first name, last name, and last four digits of your PUID at the bottom to acknowledge

| Exampl | e. |
|--------|----|
|        |    |

| First Name:   | Purdue        |  |
|---------------|---------------|--|
| Last Name:    | Pete          |  |
| Last 4 digits | of PUID: 4321 |  |
|               |               |  |
| Submit        |               |  |
|               |               |  |

Click Submit

For additional details on Financial Responsibility please visit:.